how to

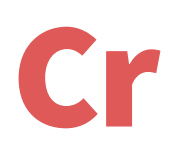

## Add Credit to my Account

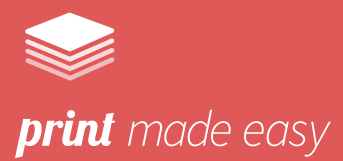

Visit the MyQ portal, found at **cardimet.ac.uk/printcredit**

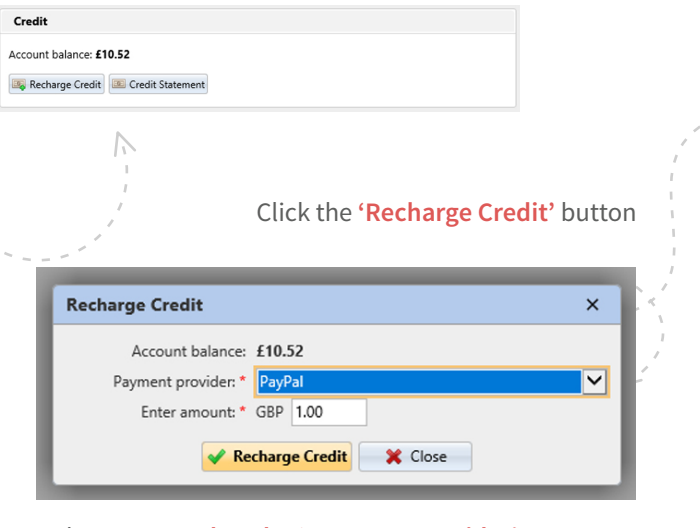

Choose **PayPal as the 'Payment Provider'**  and enter the amount you wish to add

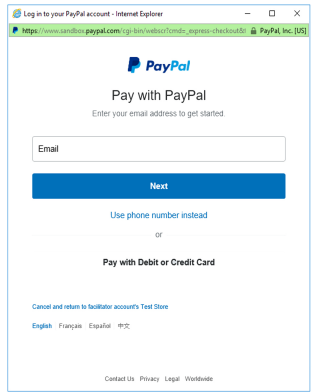

Click 'Recharge Credit'

Simply choose **'Pay with Debit or Credit Card'** and follow the instructions.

*As part of the checkout process you can create a PayPal account. This will allow you to save your card details to make this process easier in future.* 

*If you already have a PayPal account you can simply log in.* 

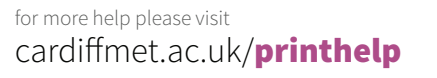

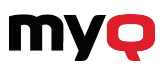

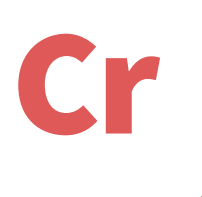

## Gredydu fy nghyfrif Sut i

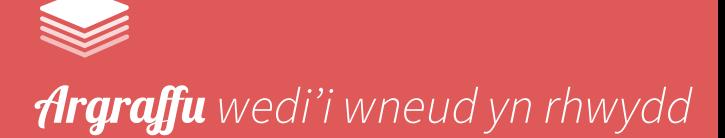

## Ewch i'r porth MyQ, yn **cardimet.ac.uk/printcredit**

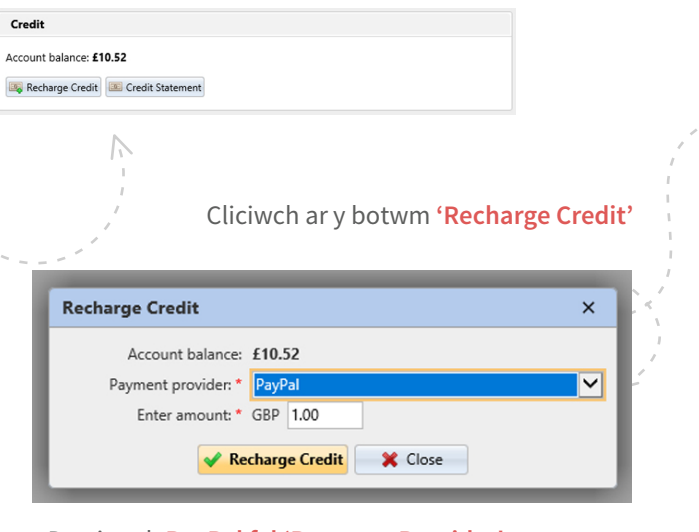

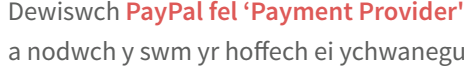

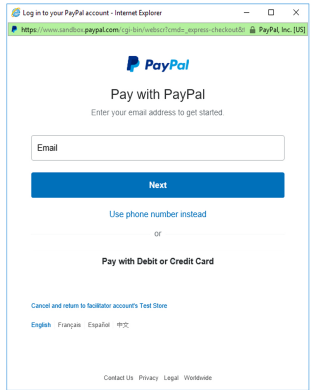

Cliciwch 'Recharge Credit'

Yn syml, dewiswch **'Pay with debit or credit card'** a dilynwch y cyfarwyddiadau.

*Fel rhan o'r broses wirio, gallwch greu cyfrif 'PayPal'. Bydd hyn yn eich galluogi i gadw manylion eich cerdyn i wneud y broses yn haws yn y dyfodol.*

> *Os oes gennych chi gyfrif PayPal, gallwch yn syml fewngofnodi.*

Am ragor o help ewch i cardiffmet.ac.uk/printhelp

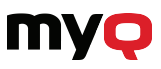